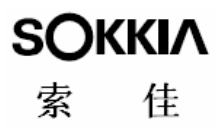

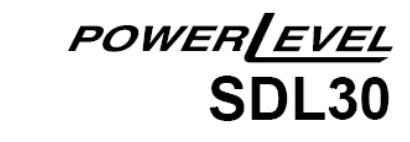

### 数 字 水 准 仪

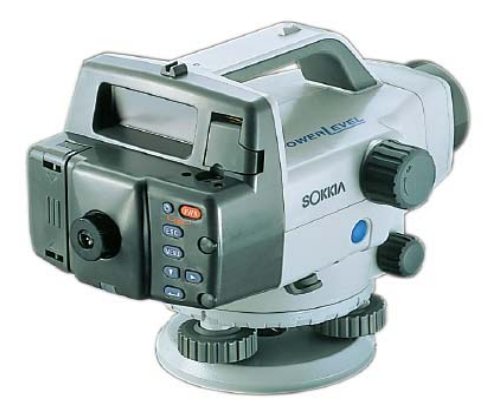

#### 使 用 说 明 书

## 测量仪器

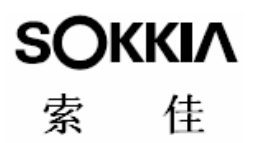

# POWER EVEL **SDL30** 数 字 水 准 仪

#### 使 用 说 明 书

承蒙选购索佳 SDL30 数字水准仪。使用仪器前请详细阅读本 使用说明书,并参阅"21.1 标准配置"以确认所有部件是否齐全。 为方便阅读, 说明书中对其中部分插图做了简化处理。

SDL30 数字水准仪具有与计算机进行数据通讯的功能,可以 接收来自计算机的操作指令并实施测量。有关详细介绍请参阅 《SDL30 数据输出格式与操作指令说明手册》或向索佳技术服务 中心咨询。

随仪器附有保证书交换卡一份,购进仪器后请填写好该卡, 并寄回索佳测绘仪器贸易(上海)有限公司进行确认和登记,服 务部将寄回正保修卡一份,凭该保修卡用户可在自购买之日起 18 个月内享受免费保修服务。

为改进产品, 仪器的技术指标和外观随时可能变化, 恕不另 行通知。

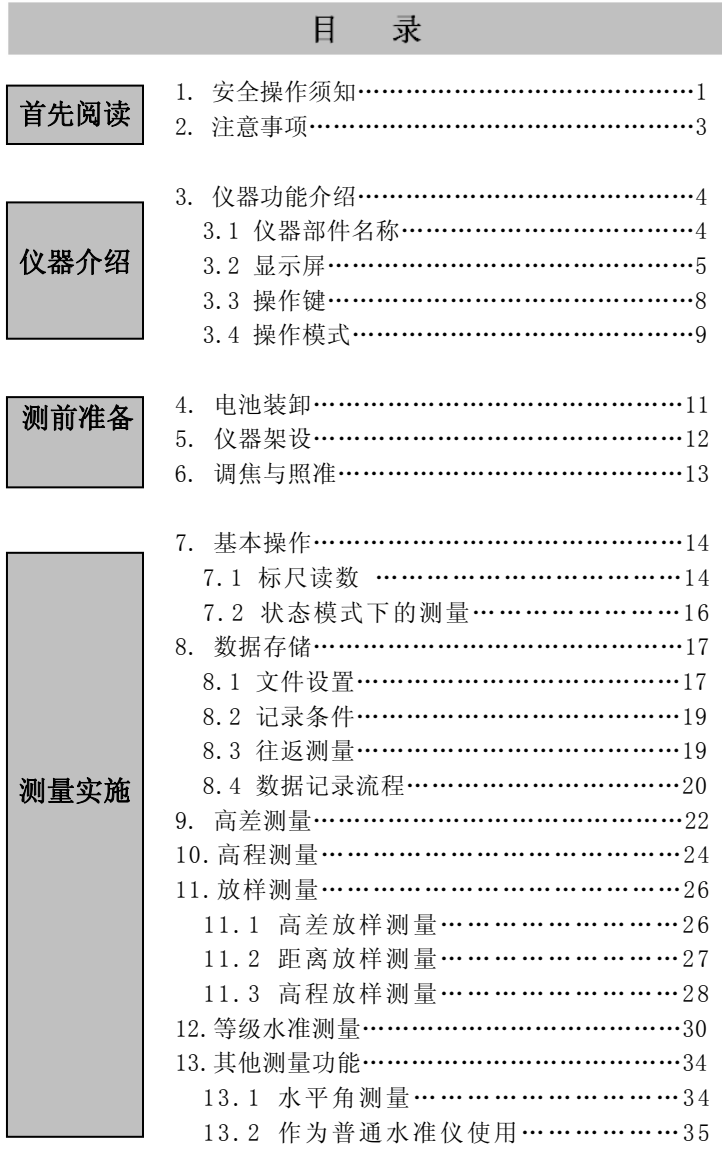

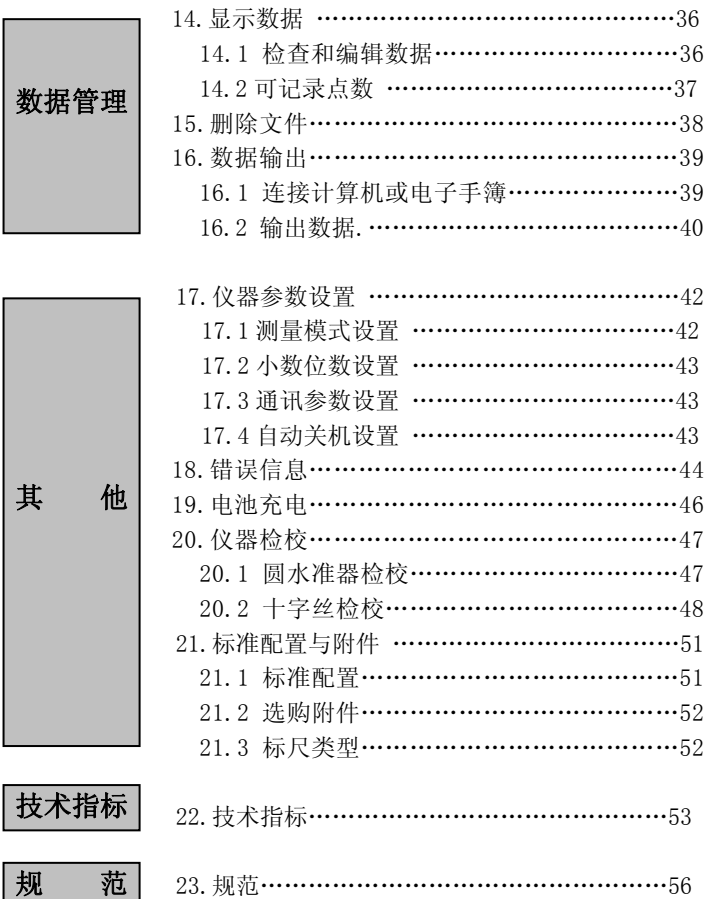

## 1. 安全操作须知

为了安全使用本产品,防止对操作者或他人造成人身伤害及财 产损失,本说明书中使用"警告"和"注意"来提示操作时必须注 意的事项,并随后给出相关说明,请确认在阅读说明书前已经弄清 其含义。

#### 提示的定义

ī

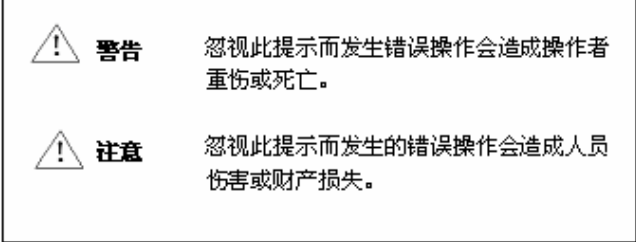

一般情况

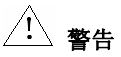

- 严禁使用与指定电压不符的电源,以免引发火灾或触电事故。
- 严禁在高粉尘场所或易燃易爆物附近使用仪器,以免引起爆 炸。
- z 严禁擅自拆卸或调整仪器,以免引发火灾或触电事故。
- 严禁用望远镜直接观察太阳或经棱镜等反射物反射的太阳光, 否则会造成视力损伤。

4 注意

- z 请勿站立在仪器箱上,防止滑倒受伤。
- 请勿将仪器装入挂钩、背带或提柄已受损的仪器箱内,以免仪 器或箱体跌落伤人。

## 标尺

警告

- 由于标尺原材料是导体,严禁在雷雨环境下使用标尺,以免雷 击造成人员伤亡。
- 在高压线或变压器附近使用标尺作业时应特别小心,以免接触 造成触电事故。

#### 三脚架

#### 注意

- z 在三脚架上架设仪器时,务必将三脚架的中心螺丝旋紧,防止 仪器跌落伤人。
- z 架设仪器前务必将脚架螺丝旋紧,以免因三脚架倾倒伤人。
- 搬运三脚架时,请勿将三脚架铁尖对准他人,以免造成伤害。
- z 架设三脚架时,应注意防止三脚架铁尖伤人。
- 搬运三脚架时, 务必将三脚架螺丝旋紧, 以防止三脚架腿滑出 而伤人。

#### 电源

#### Æ 警告

- 严禁使用其它充电器对电池进行充电,否则会因电压或电极不 符而发热引起火灾。
- 充电时严禁在充电器上覆盖加布等物,以免由于散热不畅而引 起火灾。
- 不要使用已受损的电线、插头或插座,以防止发生触电事故。
- 严禁使用潮湿的电池或充电器,否则会因短路烧毁部件或造成 火灾。
- 为防止电池在保存时短路而引发火灾等事故,请使用绝缘带或 绝缘物隔离电池电极。
- z 严禁将电池置于火中,否则会引起爆炸造成伤亡。
- z 不要用湿手操作电源插头,以免触电。

#### 注意

● 不要接触电池渗漏出的液体,有害化学物会造成皮肤灼伤或起 泡。

## 2. 注意事项

#### 仪器使用

L Ξ

- z SDL30 为精密测量仪器,应避免强烈振动或撞击。
- 将仪器从仪器箱中取出时应注意轻拿轻放。
- 严禁将 SDL30 直接置于地上。
- 观测者离开 SDL30 时, 应将尼龙套罩在仪器上。
- 迁站时, 必须将 SDL30 从三脚架上取下。
- 仪器装箱时, 务必先关闭电源并取下电池。
- 仪器装箱时,请参阅"21.1 标准配置"中的示意图放置仪器。
- 测量时应保持仪器的清洁,镜头上的水汽或污渍会影响测量精 度。
- 特殊条件下使用仪器, 例如连续长时间使用或高湿度环境下使 用仪器请向索佳技术服务中心咨询,一般而言,特殊条件下使 用仪器造成损坏不属产品保修范围。

#### 仪器保养

- 测量后装箱前应清洁仪器, 尤其是镜头需要特别的呵护, 先用 镜头刷刷去尘埃,再用镜头布或镜头纸和专用清洗剂擦拭干净。
- 如果显示屏脏了,要用干净松软干布擦拭干净;仪器表面部分 或仪器箱的清洁可用中性洗涤剂和略微潮湿的软布擦拭,严禁 使用有机溶剂或碱性洗涤剂。
- z 仪器及其附件应储藏在干燥恒温的室内。
- z 当仪器螺丝或光学部件出现问题时请与索佳技术服务中心联 系。
- z 应随时关闭好仪器箱,以防止潮气和灰尘进入箱内。
- 为保证仪器的测量精度,建议定期对仪器进行检查和校正。

## 3. 仪器功能介绍

#### 3.1 仪器部件名称

ı Ξ

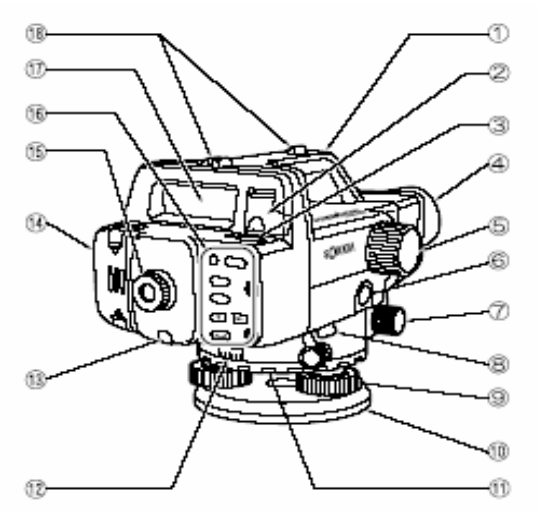

- (1) 提柄
- (2) 水准器观察镜 在仪器架设得较高而无 法从上向下观察水准器 时使用。
- (3) 圆水准器
- (4) 物镜
- (5) 调焦手轮 用于标尺调焦。
- (6) 测量键 (说明书中用 [Measure] 表示) 用于开始测量(见"3.3 操作键")。
- (7) 水平微动手轮 用于精确调整仪器的水 平照准方向。
- (8) 数据输出插口 用于连接电子手簿或计 算机。
- (9) 脚螺旋
- (10) 底板
- (11) 水平度盘设置环 用于将仪器照准方向的 水平方向值设置成"0" 等所需值。
- (12) 水平度盘 用于水平角的测量。
- (13) 分划板校正螺丝及护盖 用于分划板 的机械调 整。
- (14) 电池盒护盖
- (15) 目镜 用于分划板调焦。
- (16) 键盘(见"3.3 操作键")
- (17) 显示屏 (见" 3.2 显示 屏")
- (18) 粗照准器 用于仪器粗略照准。

#### 3.2 显示屏

显示屏用于仪器操作状态、当前模式和观测数据等内容的显示,以 帮助操作者了解仪器状态和按提示完成测量过程。

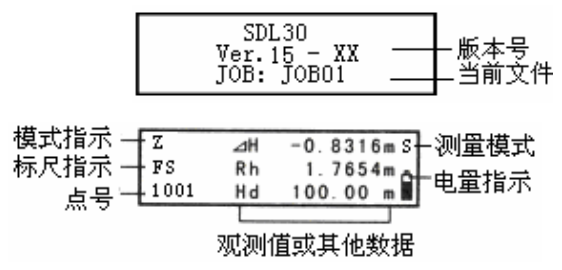

#### ● 点号显示

显示的点号为下一记录点号。

#### ● 模式指示

显示当前模式:

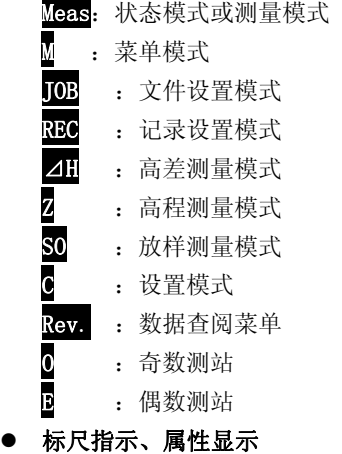

显示各种测量模式下正在进行前视标尺观测或后视标尺观测。

- BS : 后视观测。
- FS :前视观测。

显示各种测量模式下所记录数据的属性:<br>BS : 后视数据。<br>BS : 前视数据。 BS :后视数据。 FS :前视数据。 IS :中视数据。 FIN : 固定点数据。 :废除数据。

在设置模式下选取了"Adjust"(校正)选项的观测值显示顺序: 在 A 点时

Aal: 读取标尺 a 读数。 Ab1 : 读取标尺 b 读数。 Aa2 : 旋转三脚架 180°后读取标尺 a 读数。<br>Ab2 : 旋转三脚架 180°后读取标尺 b 读数。 : 旋转三脚架 180°后读取标尺 b 读数。 在 B 点时 Bal : 读取标尺 a 读数。  $Bb1$  : 读取标尺 b 读数。 Ba2 : 旋转三脚架 180°后读取标尺 a 读数。 Bb2 : 旋转三脚架 180°后读取标尺 b 读数。

显示菜单模式或设置模式下的菜单页码:

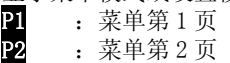

测量模式(在菜单模式下无此显示)

显示当前测量模式:

- S : 单次测量<br>R : 重复测量<br>A : 均值测量<br>n : 跟踪测量
	- R :重复测量
	- A :均值测量
	- T :跟踪测量

#### ● 电量指示

显示电池当前电量:

- : 满
- : 充足
- 1:过半
- :少量(需充电)
- 并: : 无(出现电池符号并发出声响,无法继续操作仪器,片 刻后仪器自动断电)

#### ● 观测值

显示以下观测值内容:

- Rh :标尺读数值
- Hd :至标尺平距值
- ⊿H :高差值
- Z :高程值

观测值、计算值和输入值的小数位数取决于在测量模式下小数显 示格式的设置值 (详见"17.仪器参数设置")。

● 当测量单位和小数位数分别设为 "m"和 "0.00001m "时, 显示 界面如下所示:

测量模式为"Single"(单次)、"Average"(均值)或"Repeat" (重复)时:

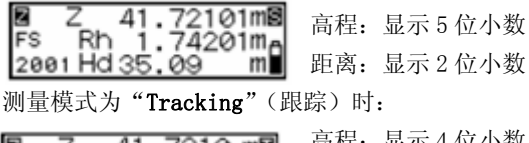

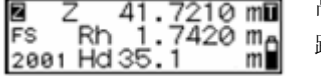

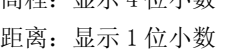

● 当测量单位和小数位分别设为"m"和"0.001m"时, 显示界面 如下所示:

测量模式为"Single"(单次)、"Average"(均值)或"Repeat" (重复)时:

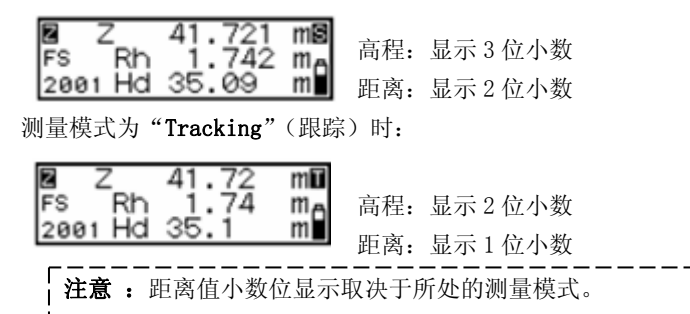

n.

#### 3.3 操作键

本节介绍 SDL30 的主要按键功能及其操作方法。

● 电源开关键

[PWR]:开机。

 $[PWR] + \circledS$ : 关机。

#### ● 背光开关键

39: 打开或关闭背光。

测量开始或停止键

[Measure] :开始测量。

**< I 或[Measure]**: 停止测量(用于重复、均值或跟踪测量模 式下)。

[ESC] :取消测量。

#### ● 菜单洗项洗取或取消键

[▼] 或 [▶]: 将光标移至下一选项位置。

:选取选项。

[MENU] :进入菜单模式。

[ESC]: 返回前一操作或状态模式。

#### 值的输入或取消键

- [▼] :增加数值,正负号切换。
- [X] :改变光标位置。
- :确认输入值。

#### 3.4 操作模式

SDL30 具有多功能操作模式,本节介绍各操作模式间的关系及各操 作模式的显示界面。

○A :选取菜单按键操作

○B :返回上一屏幕按键操作

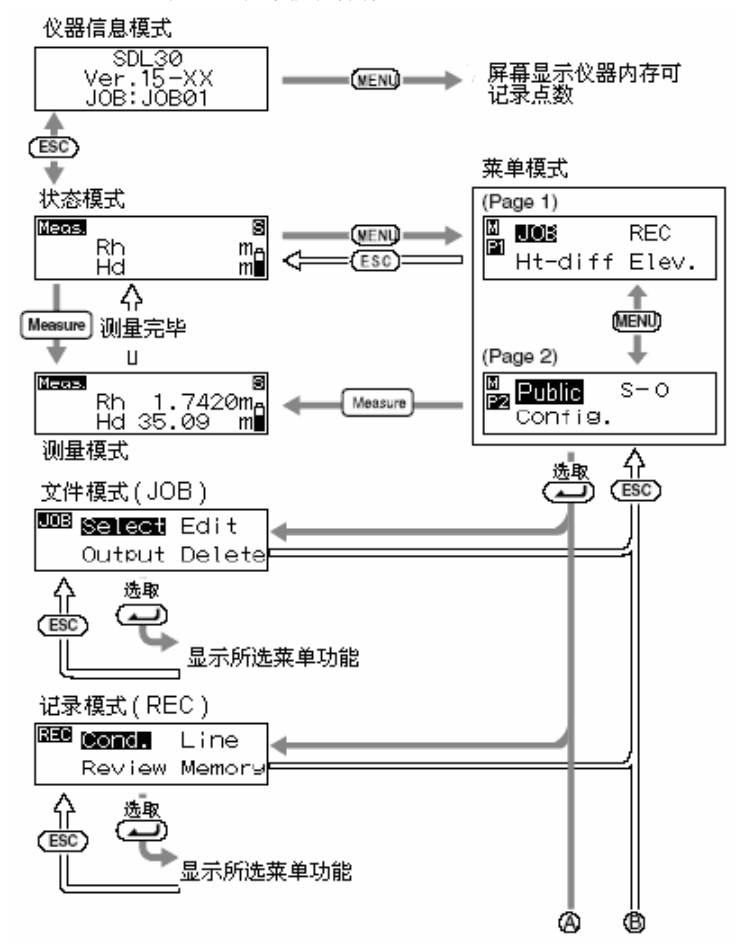

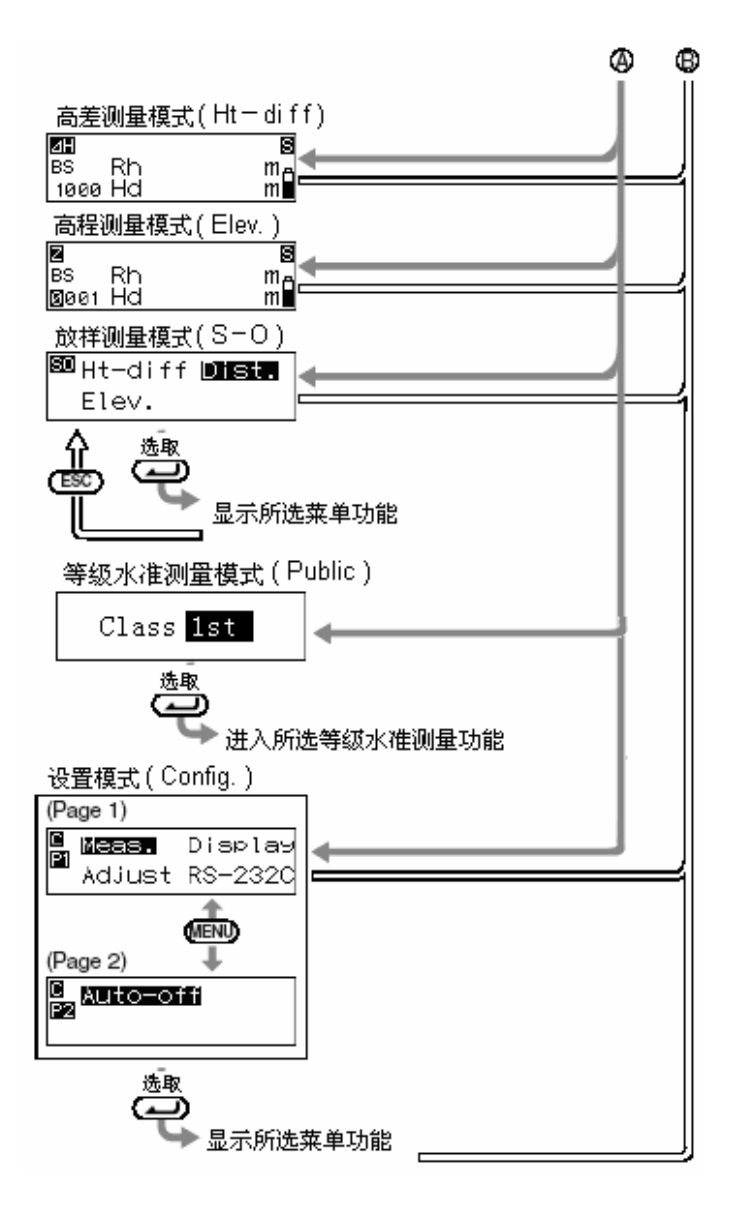

## 4. 电池装卸

ı Ξ

电池使用前应充足电(见"19.电池充电")。

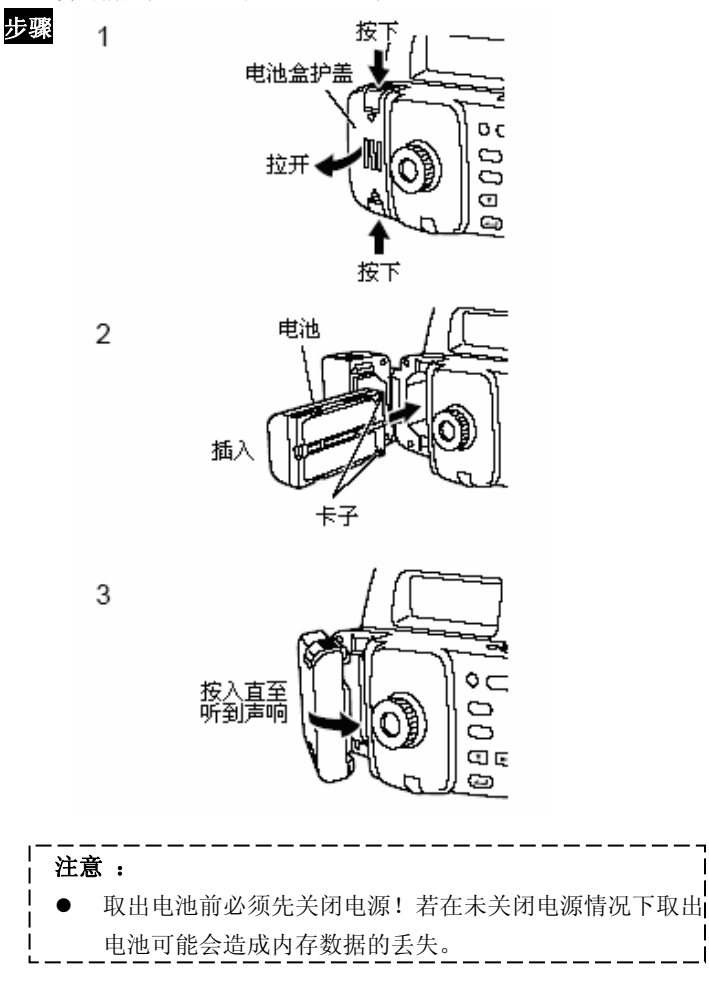

## 5. 仪器架设

## 步 骤

Ξ

- 1. 架设三脚架:使三脚架的三腿近似等距,并使顶面近似水平, 踏紧三脚架使之牢固支撑于地面上。
- 2. 安置仪器: 将仪器置于三脚架顶面上,旋紧中心螺旋。
- 3. 整平仪器

球面三脚架头: 松开中心螺旋, 在三脚架头上挪动仪器至使圆 水准气泡居中后再旋紧中心螺旋。

平面三脚架头:调整三脚架三腿的长度至使圆水准器气泡大致 居中,再旋转脚螺旋使圆水准气泡居中。

## 6. 调焦与照准

● 观测前首先要做好目镜调焦。

#### 步 骤

ı

- 1.利用粗照准器使望远镜照准标尺。
- 2.慢慢旋转目镜至使十字丝影像最清晰。

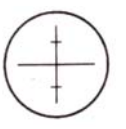

3.旋转水平微动手轮使标尺进入视场中央,再利用调焦手轮进行物 镜调焦。

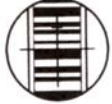

- 4. 通过望远镜进行观察,将眼睛上、下、左、右稍做移动。
- 5. 若标尺与十字丝间无相对位移,则调焦工作已经完成,否则从 步骤 2 重新进行。

#### 注意 :

● 若步骤5中标尺与十字丝间存在相对位移将使测量结果产生误 差。因此,务必保证调焦的正确性。

#### 测量中调焦

#### 步 骤

- 1. 利用粗照准器使望远镜照准标尺。
- 2. 旋转水平微动手轮使标尺进入视场中央,再利用调焦手轮对标 尺进行调焦。

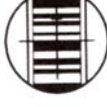

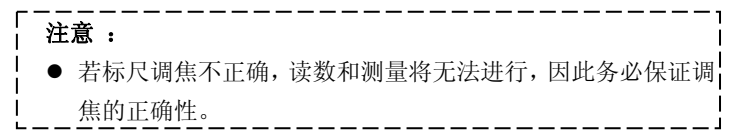

## 7. 基本操作

#### 7.1 标尺读数

ı Ξ

只需对准标尺上的RAB条码<sup>\*</sup>调好焦便可进行自动标尺读数,下面就 有关标尺读数做一介绍。

RAB条码\*: 意为随机双向编码(Random Bi-directional Code), 索佳POWER LEVEL系列数字水准仪所用的标尺均采用RAB编码方式。

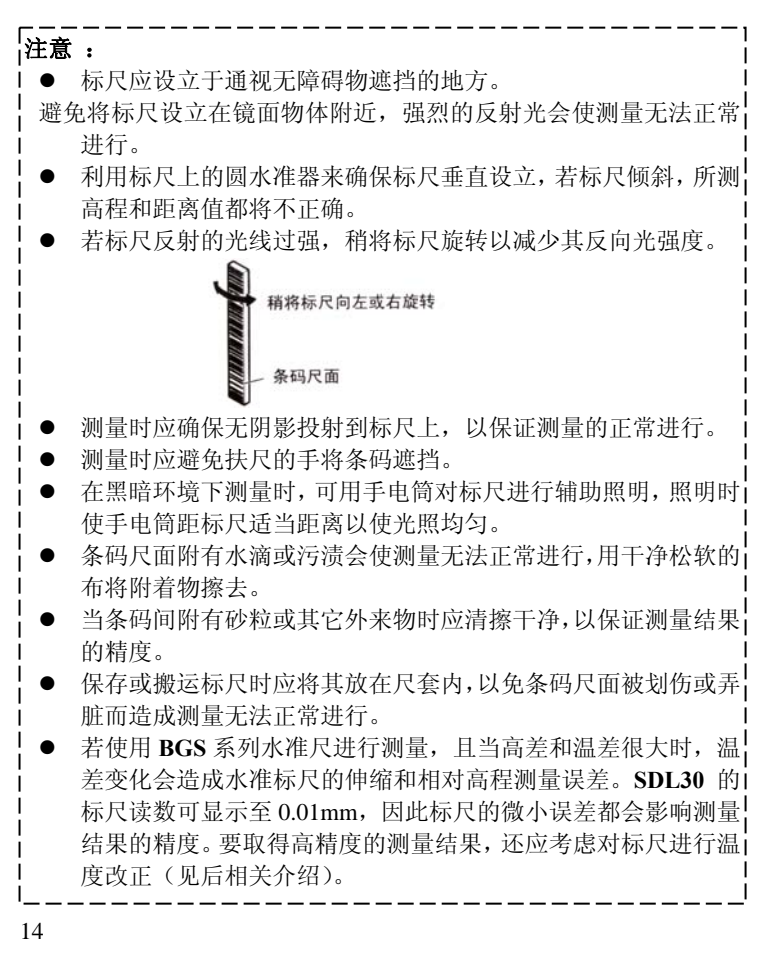

#### 设立标尺

步 骤

- 1. 使用玻璃钢标尺时,确保标尺数字分划面上的数字正确相连, 将标尺各段连接好。
- 2. 地面设置尺垫以防标尺下沉。
- 3. 将标尺置于尺垫上,密切注视标尺的圆水准器情况以保证标尺 垂直竖立。
- 4. 将条码尺面转向仪器方向。

#### 测量距天花板的距离

将标尺倒立于房间或隧道的顶部可测出至顶部的距离。SDL30 会 自动识别条码标尺的状态, 倒立标尺时所得读数(Rh)以负值 给出。

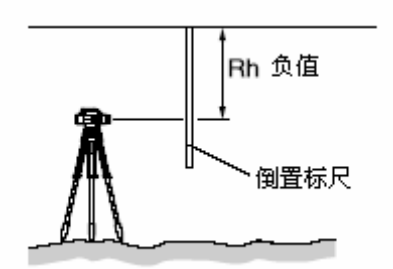

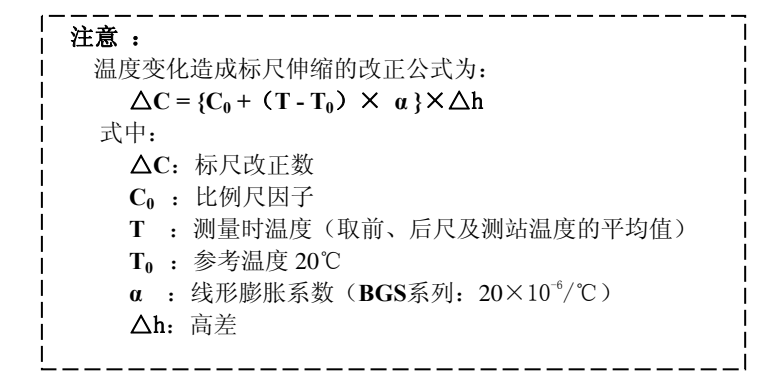

#### 7.2 状态模式下的测量

在状态模式下可对标尺 A 进行观测,获得标尺读数 Rh 和平距值 Hd。

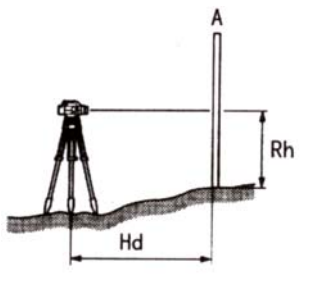

下面为单次测量模式下的测量步骤,对于重复测量模式见注释内容。

注意 :

- 测量中,当有太阳光或过强光线直接照射进入目镜时,可能会 出现"Measurement error"或"Too bright"等错误信息(见 "18.错误信息"),使测量无法进行,此时可用身体挡住来光或 用手护住目镜便可重新开始测量。
- 仪器在测量中受到较大振动或撞击时,可能会使测量无法进 行,此时应将仪器移至较稳定的条件处再恢复测量。

#### 步 骤

1. 开机。

2. 照准标尺并调焦后按[Measure]键 测量开始,测量中显示屏闪烁。测 量完成后,显示屏上显示出标尺读 数 Rh 和水平距离 Hd。

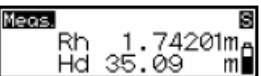

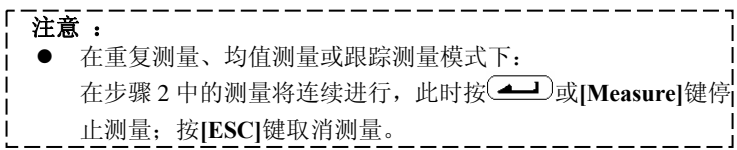

## 8. 数据存储

在高差测量模式或高程测量模式下可以保存测量数据,数据保存前 必须在文件模式和记录模式下进行有关设置。

文件模式 2009 10 记录模式

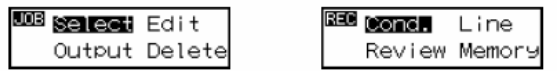

#### 注意 :

Ξ

- \*: 出厂设置。
- 设置内容即便在仪器关机后仍被保存。
- 仪器可保存多达 2000 点的数据, 当保存的数据达到 2000 点 时, 仪器将发出两声提示, 并将屏幕上的可记录点数显示为 "0",此时测量结果将无法保存,按任意键返回前一界面。 文件模式中的"Output"(输出)和"Delete"(删除)操作! 方法见"16.2 输出数据"和"15. 删除文件"。 ● 记录模式中的"Review"(杳阅)和"Memory"(内存)操作
	- 方法见"14.显示数据"。

#### 8.1 文件设置

文件设置用于指定记录测量数据的文件,可选取的文件名为  $\mathrm{JOB01}^* \sim \mathrm{JOB20}$  .

#### 注意 :

- 文件名可进行更改,可采用 1 ~ 12 个字符命名。
- 已存储了测量数据的文件,其数据单位无法改变,后面向该 文件记录的数据都将采用相同单位。
- z 文件不允许出现重名。

#### ● 文件选取 步骤

1. 在菜单模式下, 选取"IOB" 选项后选取"Select"选项。 屏幕显示出当前文件名以及 文件中已存储的记录数。

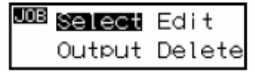

2. 按[▼]或[▶]键选取所需文件。

JOB: UDERTH Registered:0123\*

3. 按 4 确认所选文件。

#### i. 注意 : z 文件快速选取。 在步骤 2 中当显示的文件号为 JOB1 ~ JOB10 时, 按[MENU]键! 可直接翻到文件号  $IOB11:$  当显示的文件号从  $IOB11 \sim IOB20$ 时,按[MENU]键可直接返回文件号 JOB1。

### ● 文件更名

#### 步骤

1. 在菜单模式下, 选取"TOB"选 项后选取"Edit"选项。 屏幕显示出当前文件名供编辑, 下面所列为可输入的字符,每次 按[MENU]键光标将移至各行的 首字符上。

> $A B C D E F G H I J$  UVWXYZ. + -例如,要输入单词"AT"。

- 2. 按[MENU]键四次输入"A"。
- 3. 按[►]键将光标移至下一字符。
- 4. 按[▼]五次输入"T"。
- 5. 当完成输入后按 3 记录 文件名称。

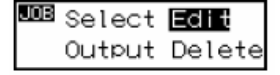

## 0 1 2 3 4 5 6 7 8 9 K L M N O P Q R S T

JOB: NOB01

JOB: MOB01

JOB: AII

记录条件用于设置记录测量数据的方式。

在菜单模式下,选取"REC"选项后选取"Cond."选项。

- \*Manua1: 手工方式记录, 测量完成经检查确认后记录数据。
- Auto: 自动方式记录, 前视点测量数据自动记录(后视点测量数 据经检查后记录)。
- Off :不记录数据。

#### 8.3 往返测量

通过设置单程测量或往返测量的附加信息,可以识别测量数据是单 程测量还是往返测量所得。

在菜单模式下选取"REC"选项后再选取"Line"选项。

\*Go :记录往测数据

Return:记录返测数据

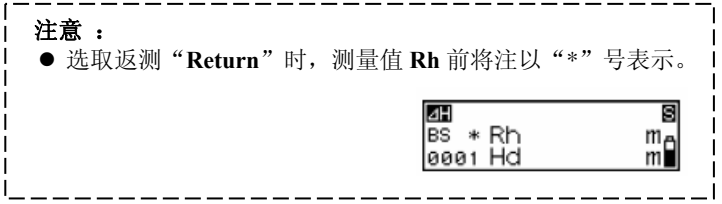

#### 8.4 数据记录流程

下面流程图给出了测量数据记录的流程。当采用标尺数字分划面进 行人工读数而不是 RAB 条形码面自动读数时,可采用手工方式输入 测量数据。

注有"\* "项的详细说明随后给出。

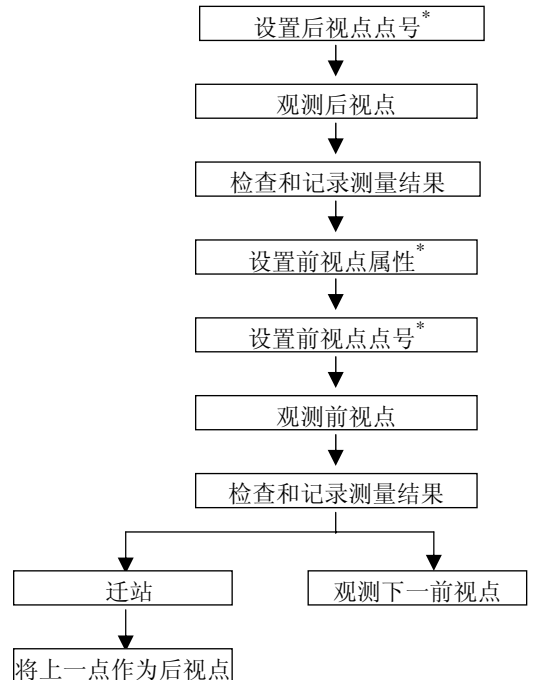

下面为进行高差测量的具体步骤实例。

## ● 设置点号 步骤

- 1. 照准后视点开始测量前按 (二)键, 此时可对点号进行设置。
- 2. 按 $[\nabla]\overline{\mathcal{M}}$  $[\nabla]\overline{\mathcal{W}}$ 设置点号。
- 3. 按 3 确认所设点号。

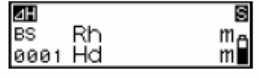

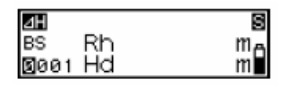

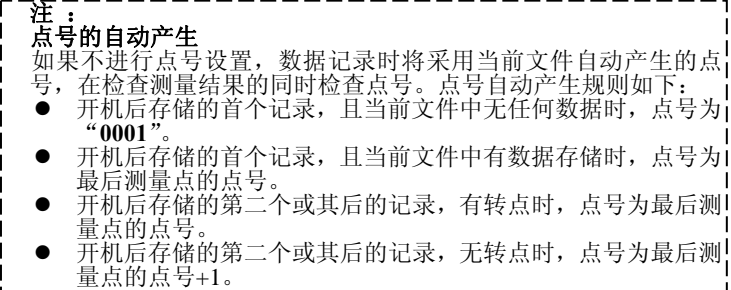

属性设置(仅对前视点) 步骤

- 1. 照准前视点开始测量前按  $\left($   $\longrightarrow$  键。 此时可以设置其属性。
- 2. 设置属性。 每次按下[►] 或 [▼] 键将进 行以下切换:IS(中视)→FIX (固定点)→Off →FS(前视)  $\rightarrow$ IS(中视)。

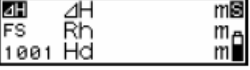

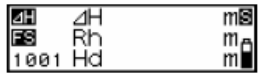

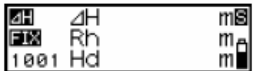

3. 按 $\left(\frac{d-1}{2}\right)$ 确认选取的属性。 此时可以对点号进行设置(见 "设置点号")

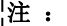

如果不对属性进行设置,除后视点外的各点都将被作为前视点记录。

输入测量数据(使用标尺数字分划面测量时)

#### 步骤

- 1. 照准后视标尺数字分划面对焦并读 数。
- 2. 按[▼]键。

此时可手工输入测量数据。

- 3. 输入步骤 1 中读取的测量值。
- 4. 检查点号并选取"Y"记录输入的数 据。
- 5. 测量下一点。

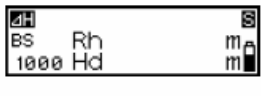

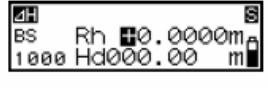

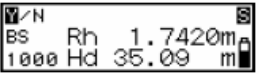

## 9. 高差测量

SDL30 可用于测定后视点 A 和前视点 B 间的高差值△h。

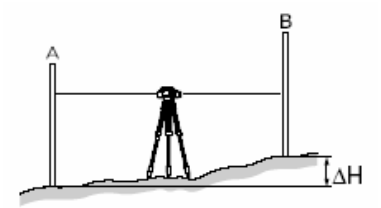

下面为记录条件菜单下选取了"Manual"选项, 在单次测量模式下 的高差测量操作步骤。

## |<br>|注意 :

ı Ξ

步 骤 !● 在下面的步骤 8 进行迁站时, 关机前应选取"Y"记录转点的数据。

- 1. 将仪器架设于 A、B 点间中部。
- 2. 在菜单模式下选取"Ht-diff"选项。
- 3. 按[Measure]键测量后视标尺。
- 4. 选取"Y"确认点号、属性和测量值。 仪器将测量结果记入内存并显示可 记录点数。
- 5. 按[Measure]键测量前视标尺。 仪器计算出高差值△H并显示在屏幕 上。
- 6. 选取"Y"确认点号、属性和测量值。 仪器将测量结果记入内存。
- 7. 按[MENU]键。 屏幕显示出是否要迁站的提示信息。

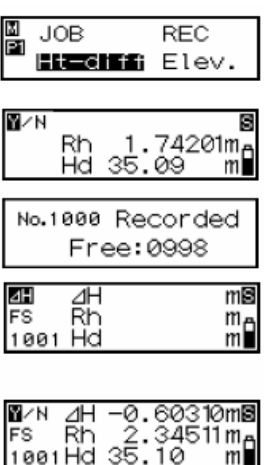

8. 若要迁站选取"Yes"。 步骤 5 中前视测量结果将作为转点 (TP)高差记入内存。

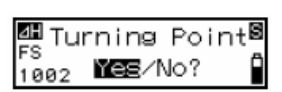

9. 迁至新测站后从步骤 3 继续测量。 步骤 5中的测量结果将作为后视点高 差显示在屏幕上。

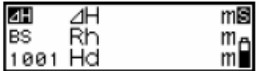

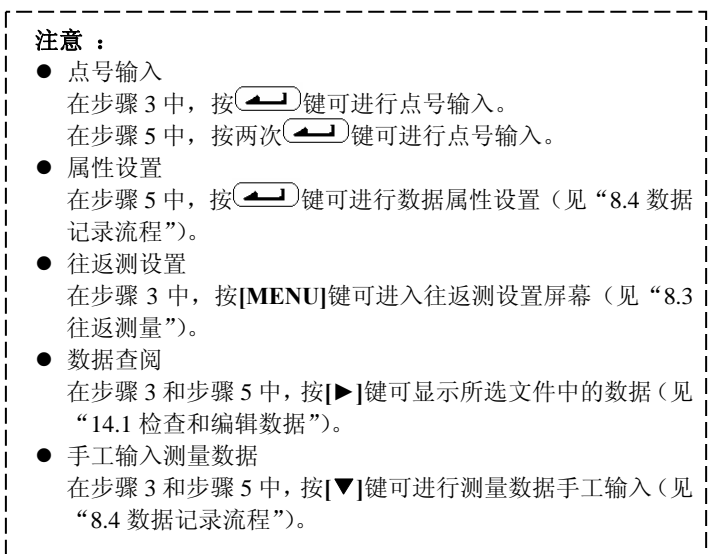

## 10. 高程测量

Ξ

SDL30 可根据一已知高程点 A 测定出其它地面点 B 的高程 HA+∆H。

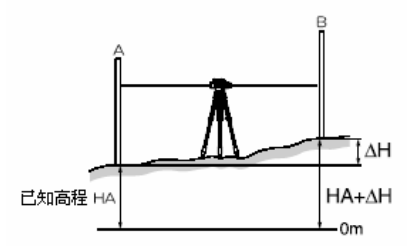

下面为记录条件菜单下洗取了"Manual"选项, 在单次测量模式下 高程测量操作步骤。

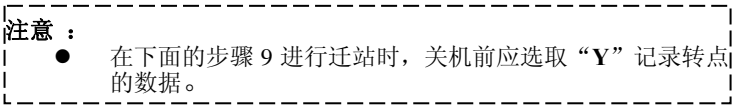

#### 步 骤

- 1. 在 A、B 点之间架设仪器。
- 2. 在菜单模式下选取"Elev."选项。
- 3. 输入后视点高程。
- 4. 按[Measure]键测量后视标尺。
- 5. 选取"Y"确认点号、属性和测量 值。仪器保存测量结果并显示可 记录点数。
- 6. 按[Measure]键测量前视标尺。 仪器计算出前视点高程 Z 并显示在 屏幕上。
- 7. 选取"Y"确认点号、属性和测量值。 仪器将测量结果记入内存。

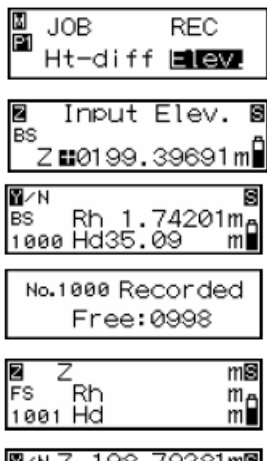

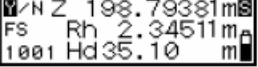

8. 按[MENU]键。

屏幕显示出是否要迁站的提示信息。

- 9. 若要迁站选取"Yes"。 步骤 6 中前视测量结果将作为转点 (TP)高程记入内存。
- 10. 迁至新测站后从步骤 3 开始继续 测量。 步骤 5 中的测量结果将作为后视点 高程显示在屏幕上。

#### 注意 :

Ē

- 占号输入
	- 在步骤 4 中, 按 ( ) 键可进行点号输入。
	- 在步骤 6 中, 按两次 <> y 键可进行点号输入(见"8.4 数据记 录流程")。
- 属性设置 在步骤 6 中, 按 4 数键可进行数据属性设置(见"8.4 数据记 录流程")。
- 往返测设置 在步骤 4 中,按**[MENU]**键可进入往返测设置屏幕(见"8.3 往返 测量")。
- 后视高程数据存储 在步骤 3 和步骤 10 中, 即便在关闭电源的情况下, 后视点高程 或转点高程将作为下一后视点高程进行存储。由于后视点高程值 与高程放样模式下的值相同,因此可存储在最后所设定的任何模 式下(见"11.3 高程放样测量")。

#### ● 数据查阅

在步骤 4 和步骤 6 中,按**[►]**键可显示所选文件中的数据(见"14.1 检查和编辑数据")。

● 测量数据手工输入 在步骤 4 和步骤 6 中,按**[**▼**]**键可进行测量数据手工输入(见"8.4 数据记录流程")。

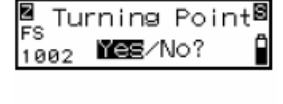

ız

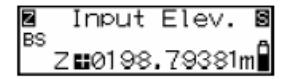

#### 11. 放样测量 Ξ

SDL30 可根据输入的设计数据测设出相应的地面点。在放样测量菜 单中提供了高差、距离和高程三种放样测量模式。

#### 11.1 高差放样测量

输入相对于水准点 A 的高差值△H 后, SDL30 可根据输入的高差放样 值∆H 测设出相应的地面点 B。

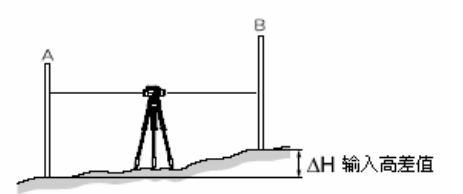

下面为在单次测量模式下的高差放样测量操作步骤。

#### 步 骤

- 1. 在 A、B 点之间架设仪器。
- 2. 在菜单模式下选取"S-0"选项 后再洗取"H-diff"选项。
- 3.输入高差放样值∆H。
- 4.按[Measure]键测量后视标尺。 仪器读取后视读数并显示观测值。
- 5.选取"Yes"确认测量结果。
- 6.按[Measure]键测量前视标尺。 仪器计算并显示测量值与放样值之差。

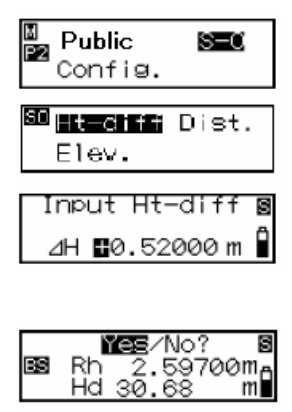

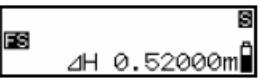

7. 根据所显示差值指挥移动标尺后再照 准标尺读取前视读数。 若所显示差值为"Fill"时表示偏低, 需将标尺上移。 若所显示差值为"Cut"时表示偏高, 需将标尺下移。 若所显示差值为"0"时即为放样位

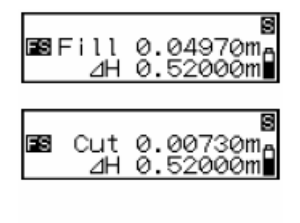

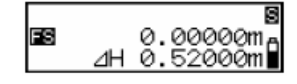

8. 按 (■ )键或 [ESC]键结束该点的放 样并继续下一点的放样测量。

注意 :

置。

- z "**Cut**"和"**Fill**"分别表示所测点距放样点的"挖"、"填"值。 在此菜单下开始放样测量并读数后
	- 在步骤 4 中读取的后视观测值将显示在屏幕上并转至步骤 5。
- 高差放样值存储 步骤 3 中输入的高差放样值被记入内存,即使关机也将不会 丢失。

#### 11.2 距离放样测量

输入相对于水准点 A 的距离值 Hd 后,SDL30 可根据所输入的距离放 样值 Hd 测设出相应的地面点 B。

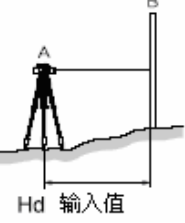

下面为单次测量模式下距离放样测量操作步骤。

#### 步 骤

- 1. 在 A 点上架设仪器。
- 2. 在菜单模式下选取"S-O"选项 后再选取"Dist"选项。

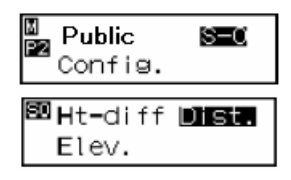

- 3. 输入距离放样值 Hd。
- 4. 按[Measure]键测量前视标尺。 仪器计算并显示测量值与放样值之 差。
- 5. 根据所显示差值指挥移动标尺后再 照准标尺读取前视读数。

若所显示差值为"Out"时表示需将 标尺外移。

若所显示差值为"In"时表示需将标 尺内移。

若所显示差值为"0"时即为放样位 置。

6. 按 $\left(\frac{d}{dx}\right)$ 键或[ESC]键结束该点的 放样并继续下一点的放样测量。

#### 注意 :

● 距离放样值存储

步骤 3 中输入的距离放样值被记入内存,即使关机也不会丢失。

#### 11.3 高程放样测量

输入根据已知水准点 A 推算的高程值 HA+∆H,SDL30 可根据所输入的 高程放样值 HA+∆H 测定出相应的地面点 B。

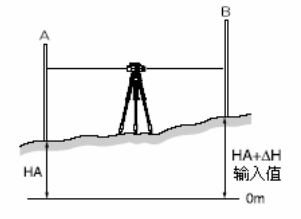

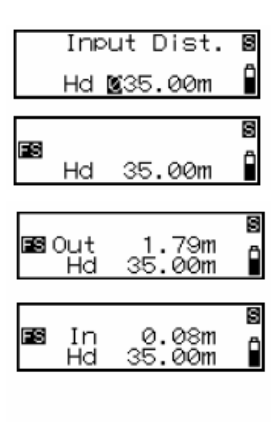

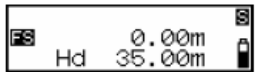

下面为在单次测量模式下的高程放样测量操作步骤。

- 步 骤
- 1. 在 A、B 点之间架设仪器。
- 2. 在菜单模式下选取"S-0"选项后 再选取"Elev."选项。
- 3. 输入后视点高程值 HA。
- 4. 按[Measure]键测量后视点。 测量结果显示在屏幕上。
- 5. 选取"Yes"确认测量结果。
- 6. 输入高程放样值。
- 7. 按[Measure]键测量前视点。 仪器计算并显示测量值与放样 值之差。
- 8. 根据所显示差值指挥移动标尺 后再照准标尺读取前视读数。 若所显示差值为"Fill"时表示 偏低, 需将标尺上移。 若所显示差值为"Cut"时表示 偏高,需将标尺下移。 若显示差值为"0"时即为放样 位置。
- Input Elev. **IBS** ZE0041.72100m ls. **MEE**/No? G Rh 2.59700mm<br>Hd 30.68 mm∎ **BS** Input Elev. s FS Z∎0041.68000mĤ ន FS 41.68000m Z s **BBFill 0.04900m**a 41.68000m∎ 圓 l⊠Cut 0.00700mA 41.68000m∎

0.00000mA

41.68000ml

M<br>P2

**FS** Z

Public

Config.

图Ht-diff Dist. Elev.

SI O

9. 按 $\left($   $\blacktriangleleft$  )键或[ESC]键结束该点 放样并继续下一点的放样测量。

● 后视点高程值存储 ● 高程放样值存储 注意 : ● "Cut"和"Fill"分别表示所测点距放样点的"挖"、"填"值。 ● 在此菜单下开始放样测量并读数后 在步骤 4 中读取的后视观测值将显示在屏幕上并转至步骤 5。 步骤 3 中输入的距离放样值被记入内存,即使关机也将不会丢失。 由于后视点高程值与高程放样模式下的值相同,因此可存储在最 后所设定的任何模式下(见"10. 高程测量")。 步骤 6 中输入的高差放样值被记入内存,即使关机也将不会丢失。

29

## 12. 等级水准测量

Ξ

SDL30 的等级水准测量功能用于国家一、二、三、四等水准测量。 测量作业中的测站观测程序及其限差检核符合国家一、二水准测量 规范(GB/T 12897-2006)和国家三、四等水准测量规范(GB 12898-91) 的要求,具体如下:

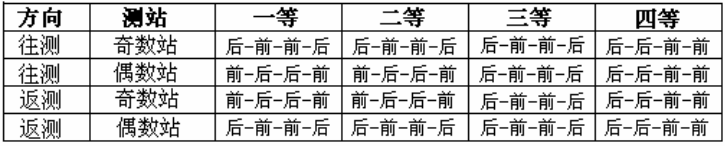

等级水准测量测站观测程序:

等级水准测量测站检核项及其限差:

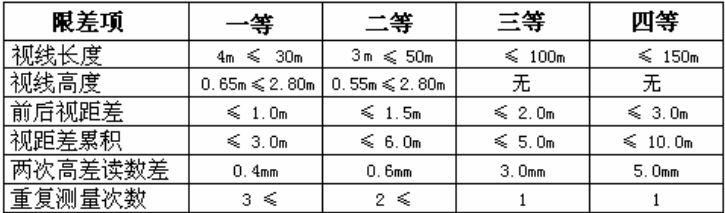

下面为单次测量模式下一等水准测量的测量界面说明和测站操作步 骤(其它等级水准测量测站操作可参照进行)。

#### 测量界面说明:

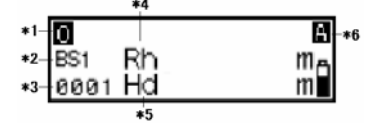

\* 1:奇偶站,"O"、"E"分别表示奇、 偶数测站。

\*2: 前后视, "BSi"、"FSi" 分别表示 后视、前视标尺第i次读数。 \*

3:点序号,表示正在观测的点的序号。

\* 4:标尺读数值。

\* 5:视距读数值。

\* 6:测量模式,"A"、"S" 分别表示重 复测量取均值、单次测量。

- 步 骤
- 1. 将仪器架设于测站上。
- 2. 按[MENU]键进入菜单模式, 进行以下设置。
	- y 选取文件:选取保存水准测 量数据的文件,往返测量数 据需保存在不同的文件中。<br>"JOB"-"Select"-选取文 件
	- y 测量方向选取:往测时选取 "Go",返测时选取"Return"。<br>"REC"-"Line"-选取方 向
- 3. 选取水准测量等级。 选取 "Public" 选项, 利用[►] 或 [ ▼] 键选取一等水准测量"1s t"。
	- y 进行二、三、四等水准测量时 分别选取"2nd"、"3rd"、  $"4th"$ .
- 4. 利用[►] 或 [▼] 键选取重复测 量次数后按
- 5. 输入后视点高程或直接按(▲ 键进入一等水准测量测站观测程 序。
	- 往测 奇数站:后-前-前-后 偶数站:前-后-后-前
	- y 返测 奇数站:前-后-后-前 偶数站:后-前-前-后
	- 其它等级测量测站观测程序 请参阅前面的 "等级水准测量

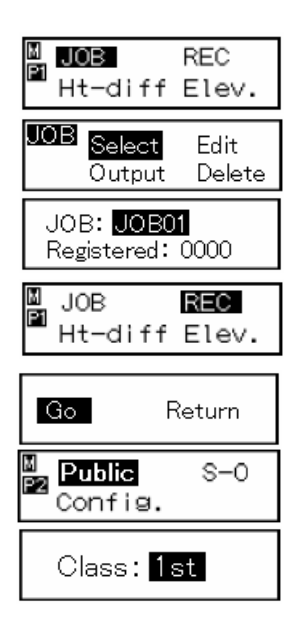

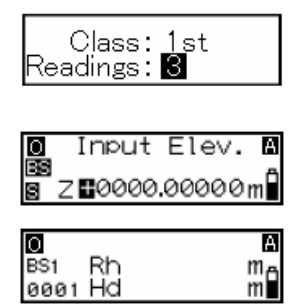

测站观测程序"表。

- 6. 照准后视标尺按[Mesure]键进行第 一次后视读数,仪器按设定的重复次 数测量后取均值并将测量结果显示 在屏幕上。
	- 此时进行"视线高度"和"视线 长度"限差检核,若超限则给出 超限提示。

以视线高度超限为例,屏幕提示 如右所示,按[MENU]键可进入或 退出详细信息查阅,内容包括标 尺读数值"Rh"、限差值"Limit" 和超限值"diff", 若洗取"Yes" 则可调整仪器或者标尺高度,重 新进行标尺读数,选取"No"则 放弃该测站所测结果,重新设 站。(以下每次标尺读数均有此 两项检核,处理方式相同)。

- 7. 按 <u>● ①</u>键选取"Y"确认。照准前视 标尺按[Mesure]键进行第一次前视 读数,仪器按设定的重复次数测量后 取均值并将测量结果显示在屏幕上。
- 8. 按 <u>▲ 少</u>键选取 "Y"确认。仪器进行 "前后视距差"和"视距差累积"限 差检核,并将前后视距差值"⊿Hd" 和视距差累积值"Σ⊿Hd"显示在屏 幕上。
	- 若出现前后视距差或视距差累 积超限,则屏幕给出超限提示。 以前后视距差超限为例,屏幕提 示如右所示,按[MENU]键可进入 或退出详细信息查阅,内容包括 前后视距差值"⊿Hd"、限差值 "Limit"和超限值"diff"。若 选取"Yes"表示要调整标尺位 置后重新读数。当视距差值"⊿

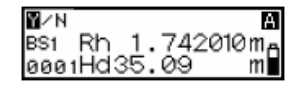

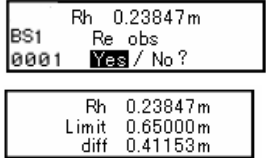

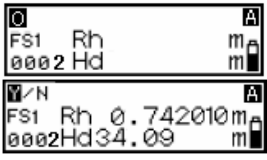

$$
\begin{array}{c}\n\Box \text{Hd} \quad 1.00 \,\mathrm{m} \\
\Sigma \, \Box \text{Hd} \quad 1.00 \,\mathrm{m}\n\end{array}
$$

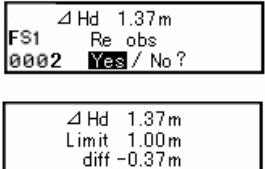

Hd"为"+"值时将前视标尺外 移,当视距差值"⊿Hd"为"-" 值时将前视标尺内移,位置调整 好后进行标尺读数; 选取"No" 则放弃该测站所测结果,重新设 站。(每第一次前后视标尺读数 后均有此两项检核,处理方式相 同)。

- 9. 按∪━━⊃键选取"Y"确认。 照准 前视标尺按[Mesure]键进行第二 次前视读数,仪器按设定的重复次 数测量后取均值并将测量结果显 示在屏幕上。
- 10. 按↓ 按■ 少键选取 "Y"确认。照准 后视标尺按[Mesure]键进行第二 次后视读数,仪器按设定的重复次 数测量后取均值并将测量结果显 示在屏幕上。
	- 此时进行"前、后视标尺两次 读数差"限差检核,若超限则 给出超限提示。 以前视标尺两次读数差超限 为例,屏幕提示如右所示,按 [MENU ] 键可进入或退出详细 信息查阅,内容包括标尺读数 差值"⊿Rh"、限差值"Limit" 和超限值"diff"。若选取 "Yes"则可重新进行标尺读 数,选取"No"则放弃该测站 所测结果,重新测量。(每测 站均有此两项检核,处理方式 相同)。
- 11. 按∪━┛建选取"Y"确认, 屏 幕显示该测站的高差值"⊿h" 和前视点的高程值"Z"。

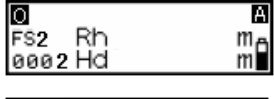

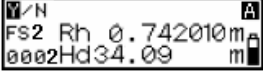

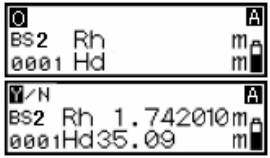

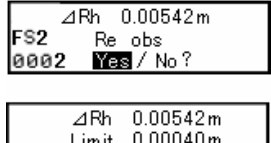

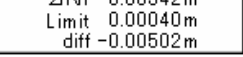

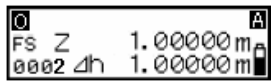

- 12. 按→ 键确认并保存测量结 果,记录数据时屏幕显示如右, 记录数据完成后进入下一测站 观测程序界面。
- 13. 关机结束该测站测量并迁站。
- 14. 设立新测站,开机后按[►]键进 入如右所示的偶数测站测量界 面,开始新测站的测量。

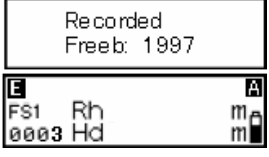

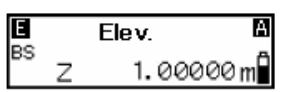

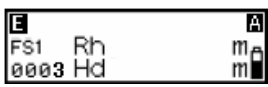

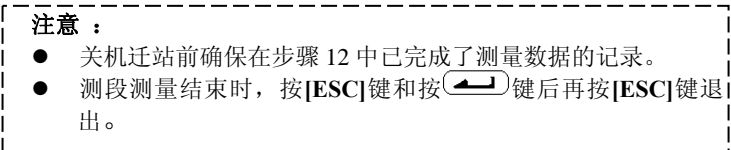

#### 13.1 水平角测量

ı ŗ

利用 SDL30 的水平度盘可以测量点 A 和 B 间的水平角。

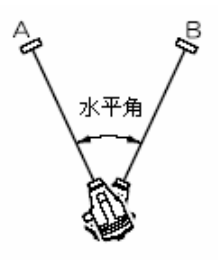

#### 13.2 作为普通水准仪使用

SDL30 可以作为普通水准仪使用,直接读取数字分划水准尺的读数。 在高差测量模式和高程测量模式下读取的标尺读数,可以通过手工 输入方式记录到当前文件中(见"8.4 数据记录流程")。

## 14. 显示数据

在高差测量模式或高程测量模式下记录的数据可以进行编辑。 在记录设置模式下,可以对数据记录进行检查和记录点数的显示。

#### 14.1 检查和编辑数据

利用仪器的检查和编辑功能,可以对当前文件中存储的数据及其相 关属性进行检查和修改。

#### 注意 :

Ξ

● 属性的改变只能按以下顺序进行: BS (后视点) →FS (前视点) →IS(中视)→FIX(固定点)→Off →DEL(删除)。进行迁站时, 关机前应选取"Yes"来记录转点的数据。 例如: 数据记录属性为 IS(中视)可以改变为 FIX(固定点)、Off 或 DEL (删除), 但不能改变为 BS (后视点)或 FS (前视点)。 ● 点号和测量数据不能进行编辑。

## 步骤

- 1. 在菜单模式下选取"REC"选项后 再选取"Review"选项。 屏幕显示出当前文件的最后一个 数据记录。
- 2. 调阅需查看的数据。 按[►]键可显示其它记录的数据。
- 3.  $\mathcal{R}$   $\leftarrow$   $\mathcal{R}$ . 此时可以对属性进行修改。
- 4. 选取所需属性。
- 5. 按 (▲ )键确认所选取的属性。

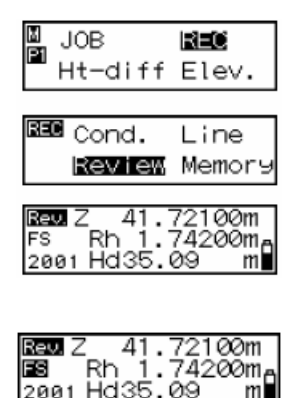

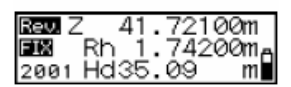

36

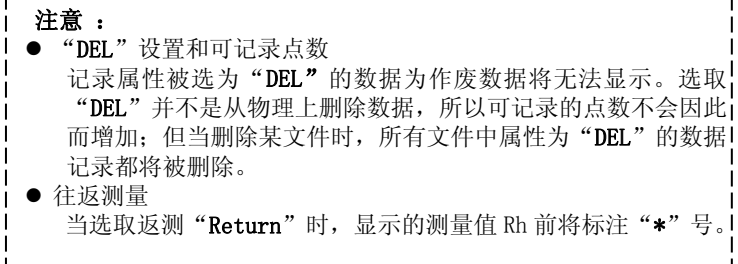

#### 14.2 可记录点数

在菜单模式下选取"REC"选项后再选取"Memory"选项,屏幕显示 出仪器内存可记录的数据点数(多达 2000 点)。

Free: 0123

注意:

● 在状态模式下按[ESC]键后按[Menu]键也可以达到同样效果。

## 15. 删除文件

删除文件功能用于删除文件及其内容。文件删除应在在文件模式下 进行(当电池电量过低时文件删除操作无法进行)。

注意 : 未经输出的文件(注有"\*"号)不允许删除,屏幕会给出先 进行文件输出"**Send first**"的提示。

#### 步骤

ı

- 1. 在菜单模式下选取"JOB"选项 后选取"Delete"选项。 屏幕显示当前文件及其记录数。
- 2. 选取待删除的文件。
- 3. 按 $\left($   $\blacktriangleleft$  )键后选取 "Yes"确认。 所选文件及其内容被删除。

Ы JOB **REC** ĒП Ht-diff Elev.

**UDB** Select Edit Output Delete

I OB: UOBOTI

Registered:0123\*

JOB: JOB01 0123 Yes/MMR?

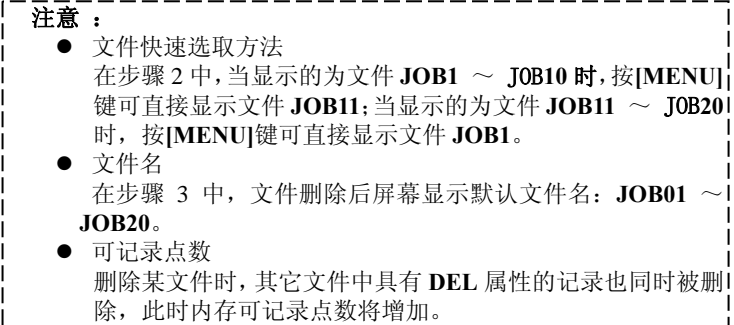

ı

 $\mathbf{I}$  $\mathbf{I}$ ľ

仪器内存中记录的数据可以输出到与之相连接计算机或电子手簿 内;也可以通过计算机或电子手簿向发送指令控制仪器的测量并将 测量结果输出。

————————————————————<br>注意 : SDL30 只在状态模式或菜单模式下能接收来自计算机的指令, 其它模式下无法接收指令。

#### 16.1 连接计算机或电子手簿

使用指定的通讯电缆将计算机或电子手簿与仪器数据输出接口相连 接。

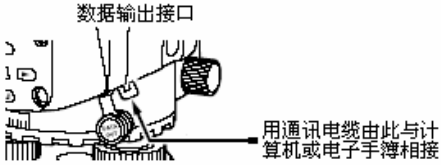

#### 通讯电缆

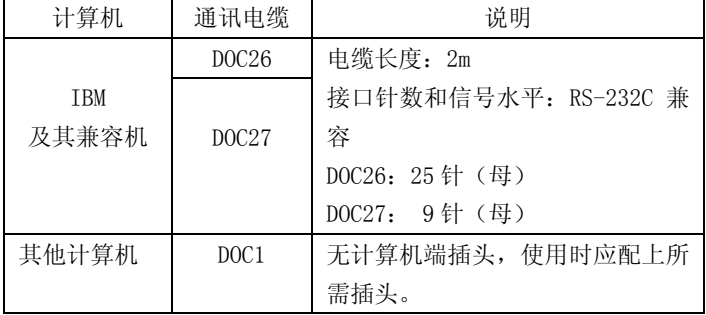

使用电子手簿时应选用与之相配套的通讯电缆。

#### ■ 数据输出接口插针排列

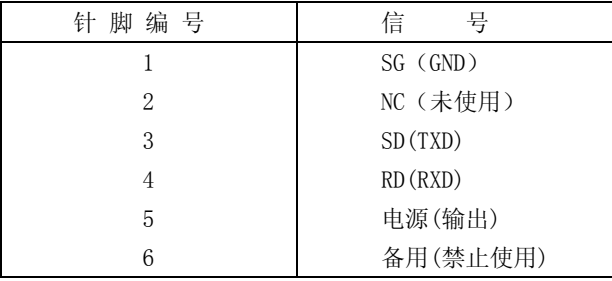

#### 16.2 输出数据

仪器内存文件中的数据可用 CSV 格式或者 SDR2X 格式输出到计算机 内。

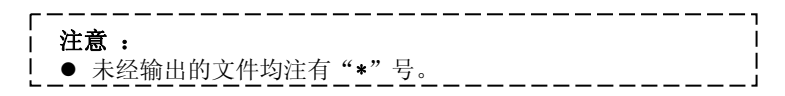

### 步骤

- 1. 用通讯电缆连接仪器与计算机(见 "16.1 连接计算机或电子手簿")
- 2. 在菜单模式下选取"JOB"选项后选 取"Output"选项。 屏幕显示当前文件及其记录数。
- 3. 选取待输出的文件。

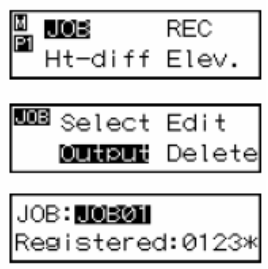

4. 选取数据输出格式。

CSV SDR2×

仪器向外输出数据,数据输出完毕后 仪器返回文件模式。

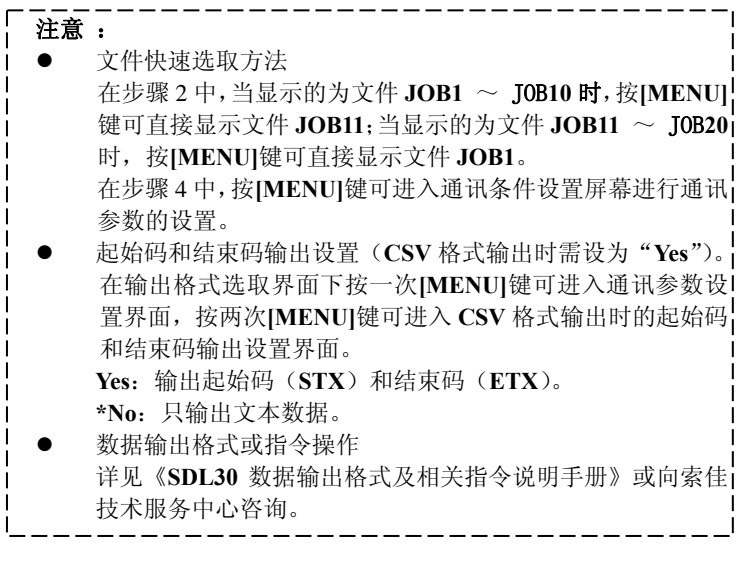

## 17. 仪器参数设置

Ξ

对仪器参数可以改变其设置,例如改变测量模式和显示数据的小数 位等。

在菜单模式下选取"Config."选项,仪器可显示两页参数设置菜单:

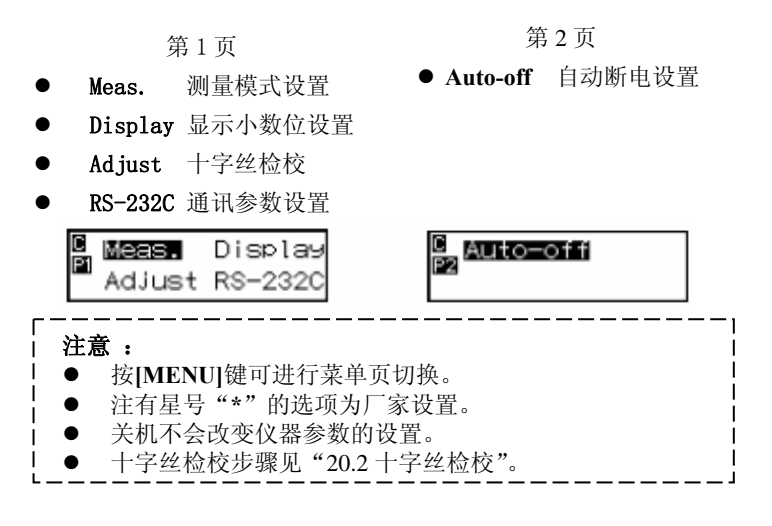

#### 17.1 测量模式设置

在"Meas."选项下可以对仪器的测量模式进行设置。

\* Single:单次测量,每完成一次精测读数后自动停止读数。

- Repeat: 重复测量, 连续读取精测读数至按 <>>
I Measure ]键才 停止读数。
- Aver.: 均值测量, 求取和显示若干次重复精测结果的平均值(重复 次数默认值为 5 次, 重复次数设置值为 2 ~ 9 次)。
- Track: 跟踪测量, 连续读取粗测读数至按 或[Measure]键才 停止读数。

● 在放样测量模式下按**[MENU]**键可进入测量模式设置界面下。 注意:

#### 17.2 小数位数设置

在"Display"选项下可以对仪器显示观测值的小数位数进行设置。

\* 0.00001m:显示 5 位小数(单次、重复或均值测量模式) 显示 4 位小数(跟踪测量模式)

0.001m: 显示 3 位小数(单次、重复或均值测量模式) 显示 2 位小数(跟踪测模式)

\_\_\_\_\_\_\_\_\_\_\_\_\_ 注意 :  $\mathbf{I}$ 显示距离值的小数位数与测量模式的设置有关(见"3.2 显示  $\mathbf{I}$ T 屏")。\_\_\_\_\_\_\_\_\_\_\_\_\_\_\_\_\_\_\_\_\_\_\_\_\_\_

#### 17.3 通讯参数设置

当仪器与电子手簿或计算机连接讲行数据通讯时, 在"RS-232C"选 项下可以对通讯参数进行设置。

波特率和奇偶校验的设置:

- Baud rate (波特率): \*1200 / 2400 / 4800 / 9600 / 19200 / 38400 bps
- Parity (奇偶校验) : \*None (不校验) / Odd (奇校验) / Even (偶 校验)

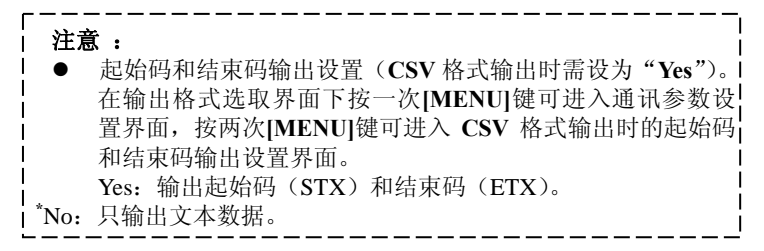

#### 17.4 自动关机设置

在"Auto-off"选项下可以对自动关机的方式进行设置。

\* On(30min):无任何按键操作 30 分钟后自动关机。

Off : 手工关机, 自动关机功能无效。

ı E

下表所列为 SDL30 有关错误提示信息,同时给出错误产生的原因及 其说明。

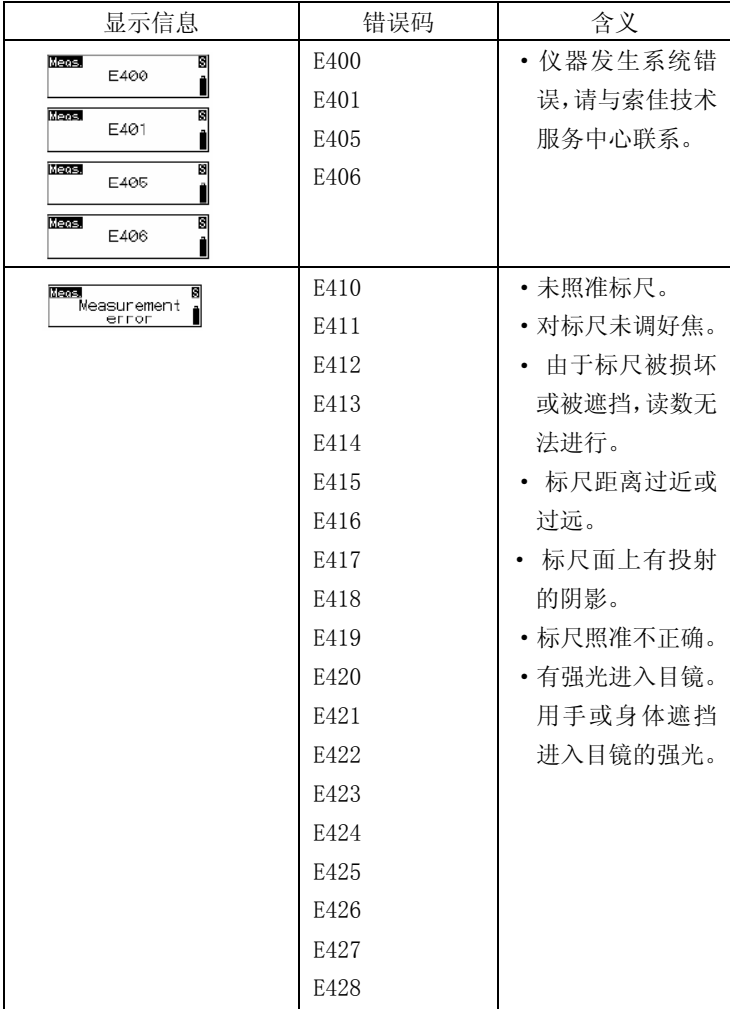

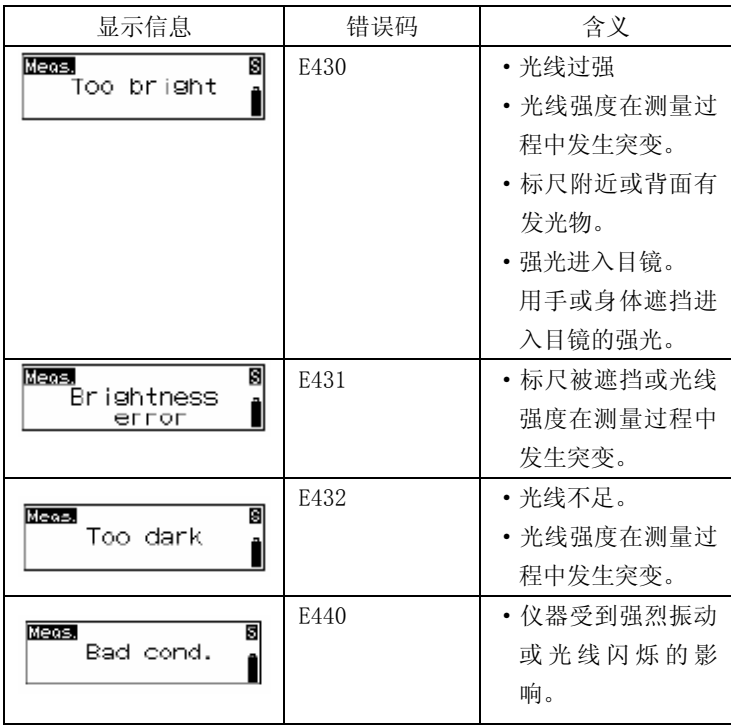

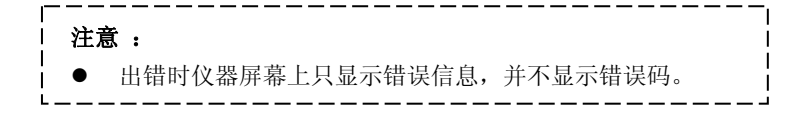

## 19. 电池充电

#### 注意 :

ı

- 严禁将电池短路,以免发热引起火灾。
- z 不在指定温度范围内对电池充电,即便充电指示灯闪烁也无法 对电池正常充电。
- z 电池应远离高温场所,否则会缩短电池使用寿命。
- 长期不使用电池时,为保持电池的性能应每月充一次电。
- z 不要对刚充完电的电池进行充电,否则会降低电池的效能。
- 使用的指定充电器对电池进行充电。
- 电池的电量过低会使电池的工作时间缩短或无法充电,因此应 保持电池充足电。

#### 步骤

- 1. 将 CDC68 充电器插头插入交流 电插座中。
- 2. 按箭头所指方向, 将 BDC46A 电 池导槽对准 CDC68 充电器导块 插入,充电指示灯闪烁表示电池 充电开始。
- 3. 充电时间约为 2 小时,当指示灯 不闪烁时充电完成。

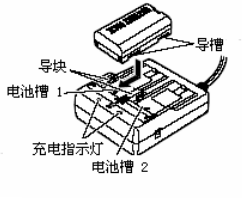

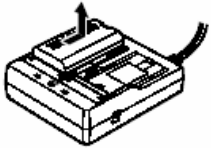

4. 拔下充电器插头,取下电池。

#### 注意 : ● 电池槽 1 和 2

- 在步骤 2 中,充电器将对先装入的电池进行充电,若装入两块电 池,则先对电池槽 1 中的电池进行充电,后对电池槽 2 中的电池 充电。
- 充电指示灯 在步骤 2 和 3 中, 发生以下情况下时充电指示灯不亮:
- 充电器温度过高。 ● 电池的装入不正确。 若不是以上情况造成充电指示灯不亮,请与索佳技术服务中心联 系。

充电器在使用时发热属正常现象。

# ŗ

SDL30 为精密仪器, 为了保证其测量精度, 出测前应对仪器进行仔 细检校。

#### 20.1 圆水准器检校

仪器整平后,望远镜转至任何方向时圆水准器的气泡应保持居中, 否则应对圆水准器进行校正。

#### 步骤

- 1. 利用脚螺旋使圆水准器气泡居中。
- 2. 将仪器望远镜旋转 180°,气泡应 保持居中,否则按以下方法校正:
- 3. 用脚螺旋使气泡调回偏移量的一 半。
- 4. 用校正扳手调整圆水准器的校正 螺丝至使气泡居中。
- 5. 将仪器望远镜旋转 180°,若气泡 仍保持居中则校正结束,否则重复 步骤 3 和 4 继续校正。

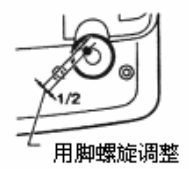

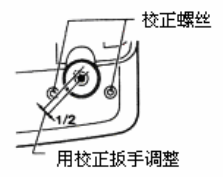

#### 20.2 十字丝检校

十字丝位置不正确会给测量结果带来误差,需要对其位置进行校正。 十字丝的校正首先要在读取标尺 RAB 条码时设置 CCD 线性传感器的 参考值,然后再进行机械校正来完成。

#### ● 设置 CCD 线性传感器参考值

采用下面介绍的检校的步骤,通过旋转三脚架 180°放置方式和多次 读取标尺读数的方法来获得高精度的测量结果。对于较低精度要求 时,参照附注中介绍的不旋转三脚架 180°放置方法进行。

#### 步骤

- 1. 在菜单模式下选取"Config"选 项,然后再选取"Adjust"选项。
- 2. 将标尺 a、b 立于隔约 30m 距离的 位置上,将仪器架设于两标尺的 中间位置 A。
- 3. 按 $\left(\frac{1}{2}\right)$ 键。
- 4. 测量标尺 a。
- 5.选取"Yes" 确认测量结果。
- 6.测量标尺 b。
- 7.选取"Yes" 确认测量结果。
- 8.选取"Yes"。
- 9.将三脚架旋转 180°。
- 10.重复步骤 4 至 6,读取标尺读数。
- 11.选取"Yes" 确认测量结果。
- 12.将仪器架设于标尺 a、b 连线、距 标尺 a 约 3m 的位置 B。
- 13. 按 $\left(\frac{1}{2}\right)$ 键。

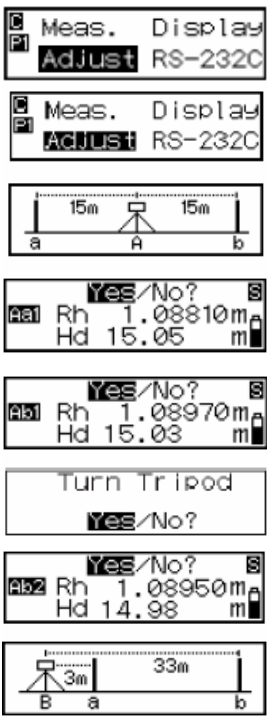

14.重复步骤 4 至 11,照准并读取标 尺读数。

> 如果在步骤 8 中选取了旋转三脚 架,则屏幕出现如左图提示,按 提示旋转三脚架 180°。

15.检查测量结果的差值并确定是否 需要对传感器的参考值进行重新 设置。

> 如果差值不超过 3mm,则不需要 对参考值进行重新设置,否则应 重新设置。

## 不需要对参考值重新设置时:

- 16.选取"No"。
- 17.选取"Yes"退出检较菜单。 需要对参考值重新设置时:
- 16.选取"Yes"。 仪器根据测量结果计算并记录所 需校正值后返回菜单模式。
- $17.$  重复步骤  $1 \sim 15$  以确认测量结果的 差值在 3mm 以内。

#### ● 十字丝机械校正

- 1.在测站 B 照准标尺 b 的条码尺面进行 自动读数。
- 2.在测站 B 照准标尺 b 的数字分划尺面 进行人工读数。
- 3.若步骤 1 和 2 中的两读数差值在 2mm 以内,无需进行十字丝机械校正,否 则继续以下步骤进行十字丝机械校 正。

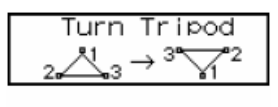

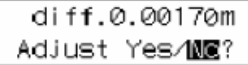

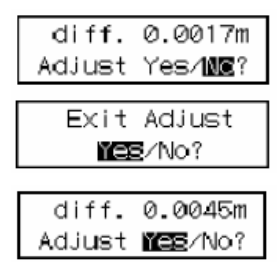

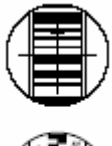

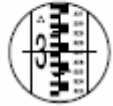

- 4. 取下校正螺丝护盖, 将六角扳手(M3) 对准插入校正螺丝。
- 5.旋转校正螺丝调整后重复步骤 1 和 2, 至使两读数之差值不超过 2mm。 调整时,当人工读数值大于自动读数 值时,稍许旋松校正螺丝来调低十字 丝位置;反之则稍许旋紧校正螺丝来 调高十字丝位置。

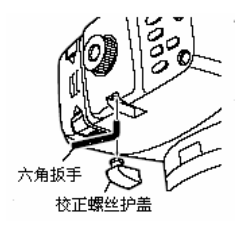

6.装上校正螺丝护盖。

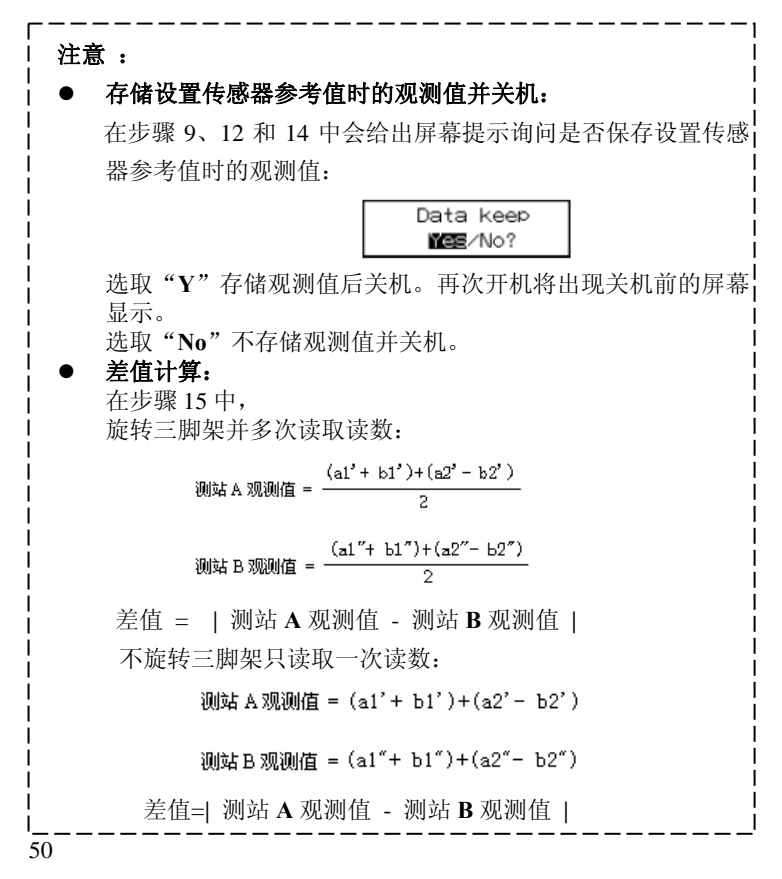

## 21. 标准配置与附件

#### 21.1 标准配置

ı Ξ

购买 SDL30 后使用之前, 请确认以下标准配置是否齐全:

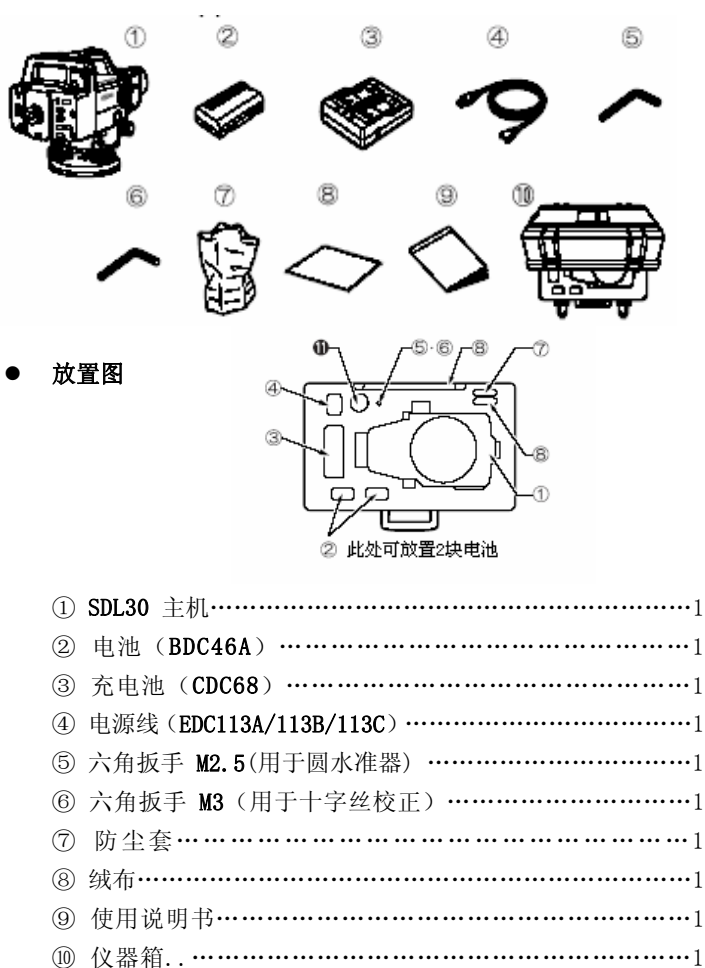

#### 21.2 选购附件

选购附件需另外购买。

#### ● 弯管目镜 DE23

弯管目镜主要用于空间狭窄环境下的测量。

安装弯管目镜时, 首先逆时针方向旋下 SDL30 的标准目镜, 然 后旋上弯管目镜。

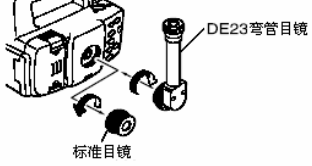

#### 21.3 标尺类型

标尺类型

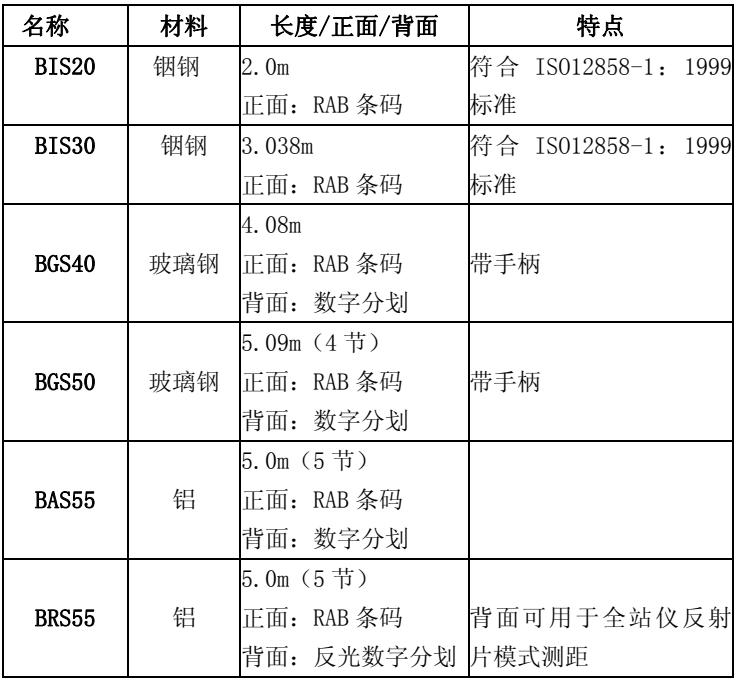

● 索佳 POWER LEVEL 系列数字水准仪所用水准尺均采用 RAB 条码。

# 22. 技术指标

### 望远镜

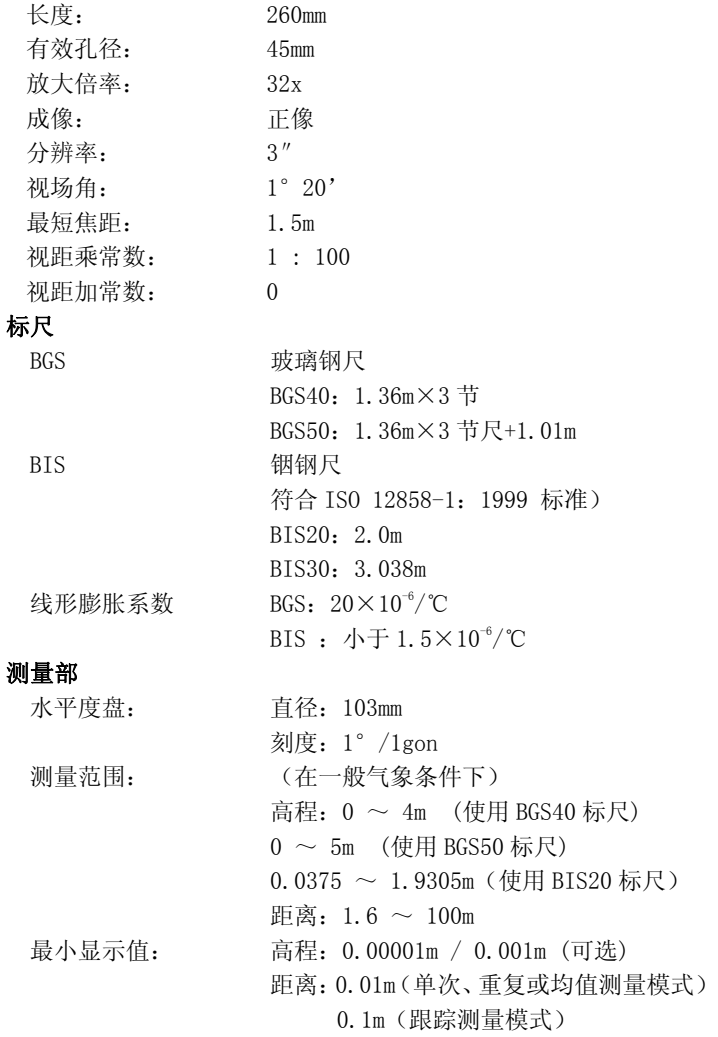

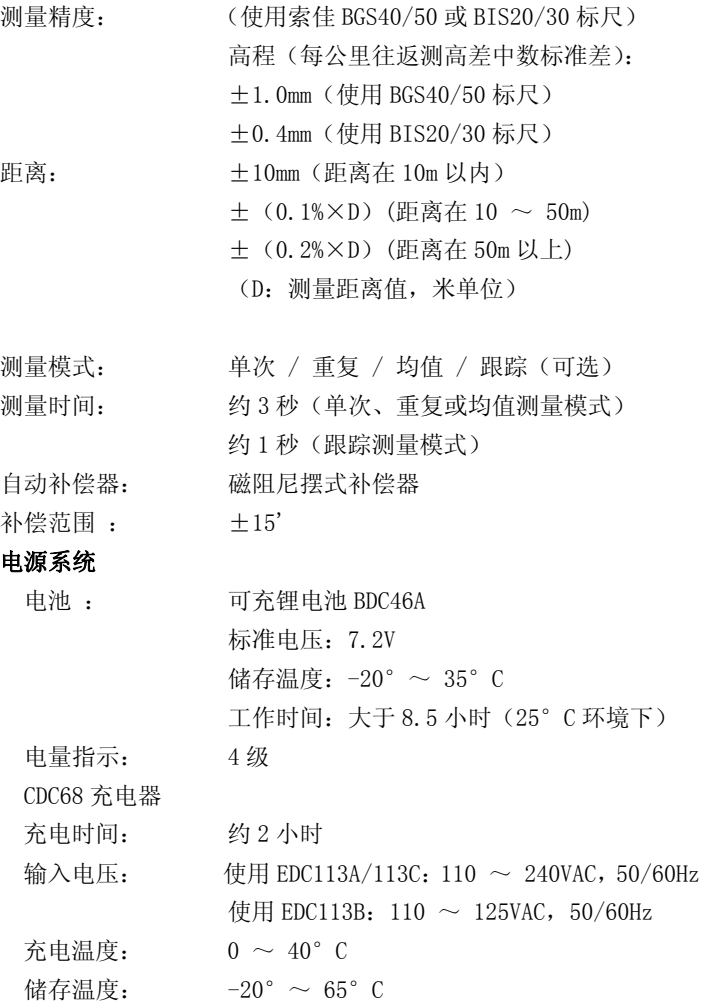

#### 一般指标

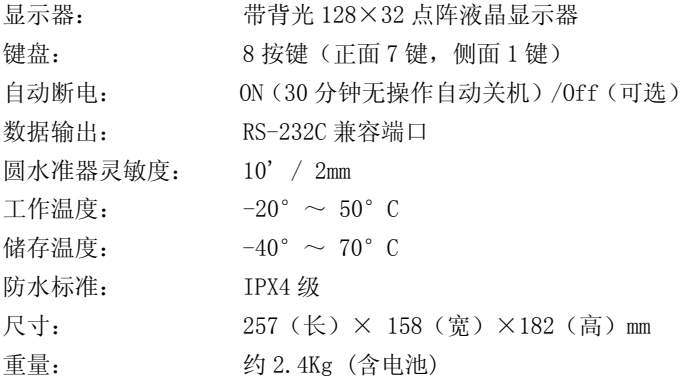

#### 23. 规范 Ξ

#### 无线电频率干扰

- 警告:未经有关负责部门批准而对仪器进行私自变动或改装的用 户,其使用权可能会被废止。
- 注意: 本产品经测试证明符合 FCC 规范 A 级数字产品标准, 该标 准要求所设计的产品在商业环境下使用时应避免对人体的 有害干扰。本产品产生、使用和发射无线电频率,不按照使 用说明书要求进行的设置和操作可能会对无线电通信造成 不良干扰。在住宅区域使用本产品对他人造成不良干扰时, 用户有责任进行纠正。

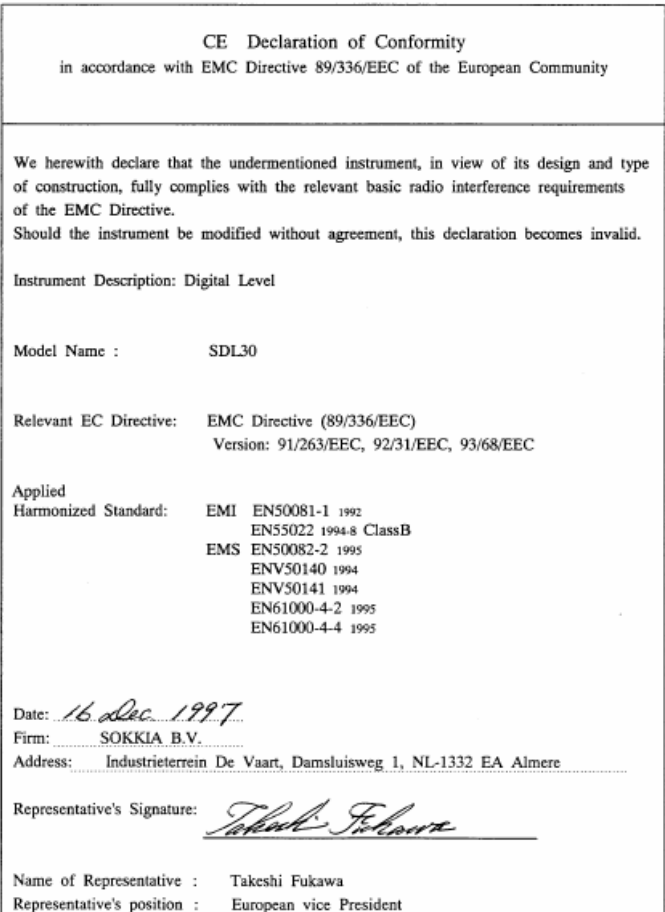

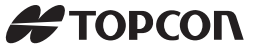

#### **拓普康(北京)科技发展有限公司**

地址:北京市经济技术开发区康定街9号 电话:010-67802499(总机) 010-65056066 / 67802799(营业本部) 传真:010-65056068 / 67802790(营业本部) 010-67802498(制造本部) 邮编:100176 网址:www.topconchina.com